## SRTM Global 30m Elevation Map

1) Go to website:

http://opentopo.sdsc.edu/raster?opentopoID=OTSRTM.082015.4326.1

## 2) Scroll down.

 You should see a map similar to this (red regions have data available):

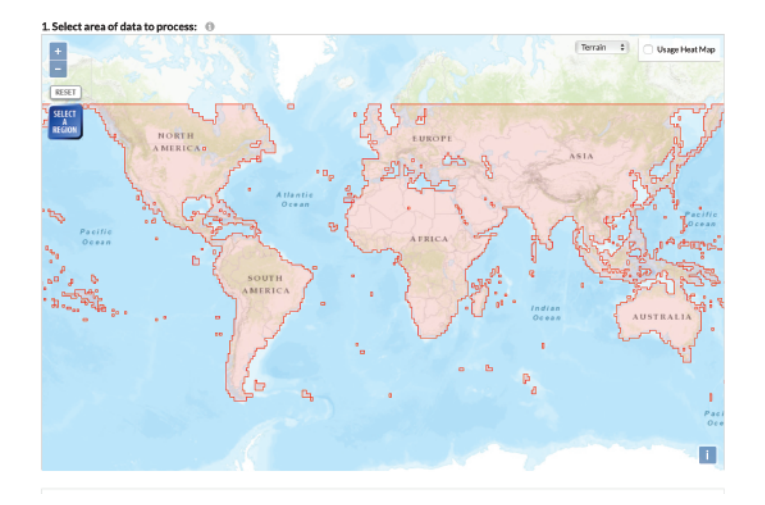

3) Click "Select a Region" and drag a box around the region of interest.

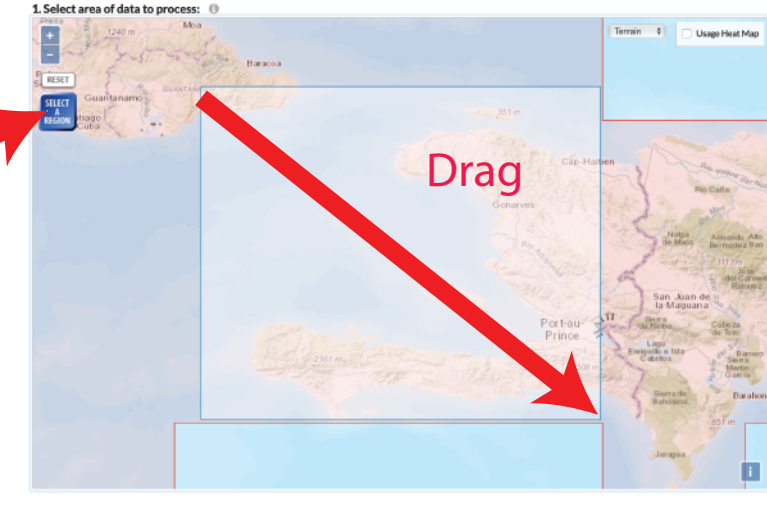

4) For Data Output, select either IMG or GeoTIFF. Unselect "Generate Hillshade Images from DEM" to get only the data.

## 5) Enter email (required) and click submit at bottom of page:

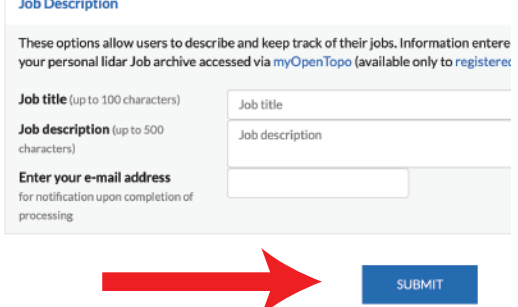

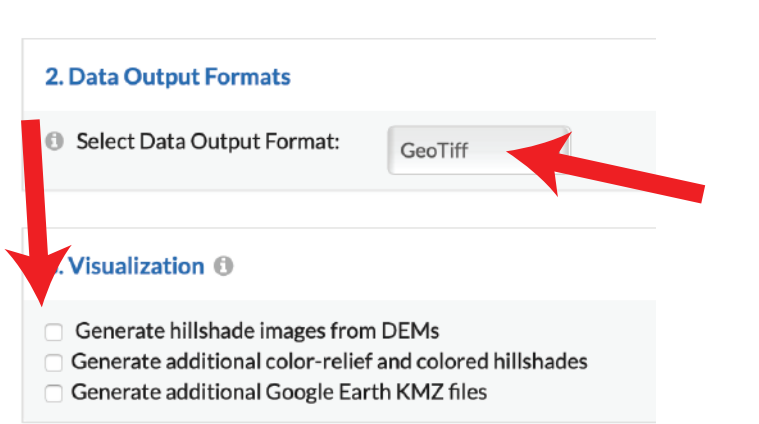

6) Next page will include download link